Para inserir uma nova unidade de medida deve-se:

## 1. Acessar Configuração

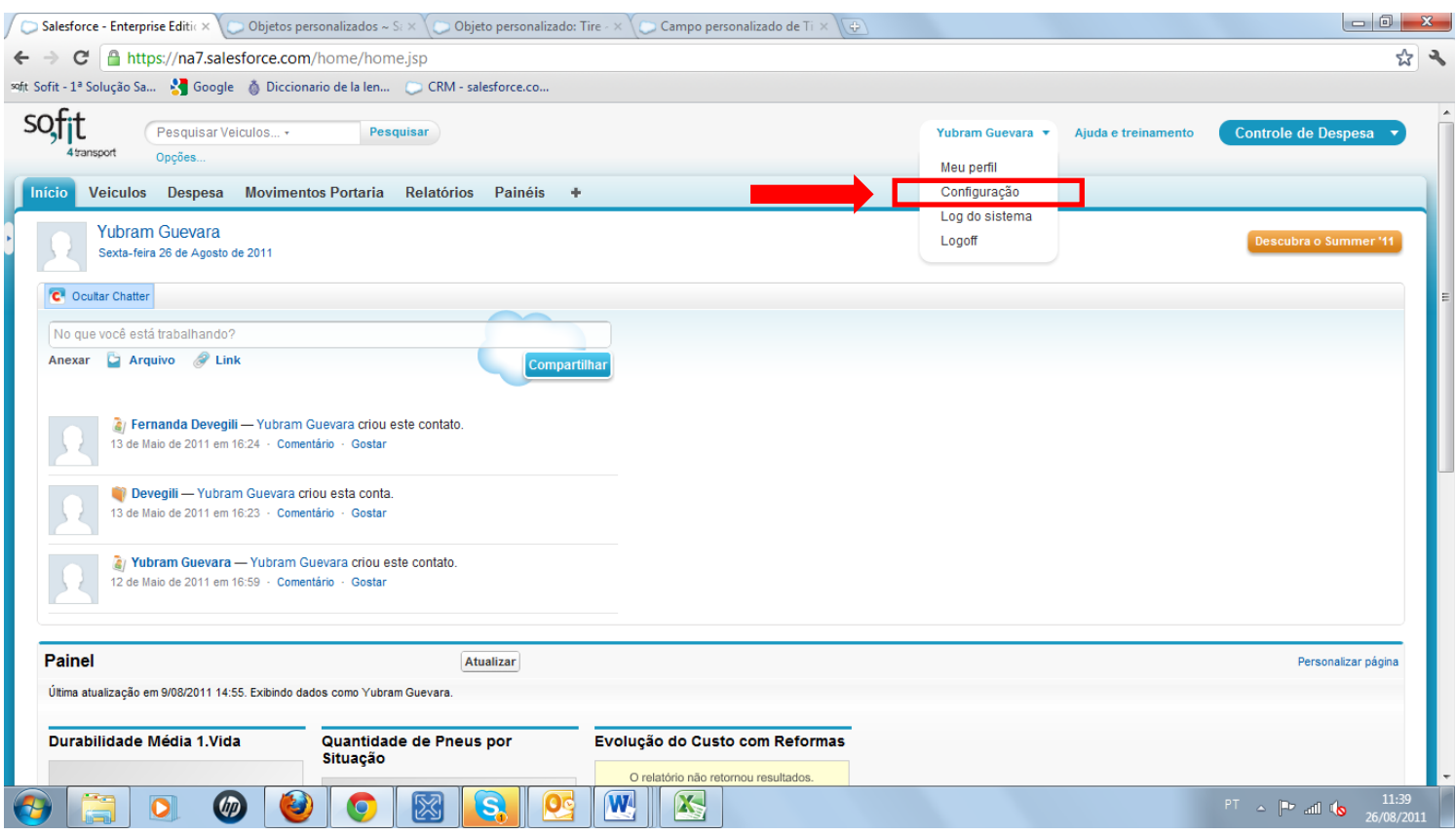

## 2. Escolher a opção na lateral esquerda "Criar".

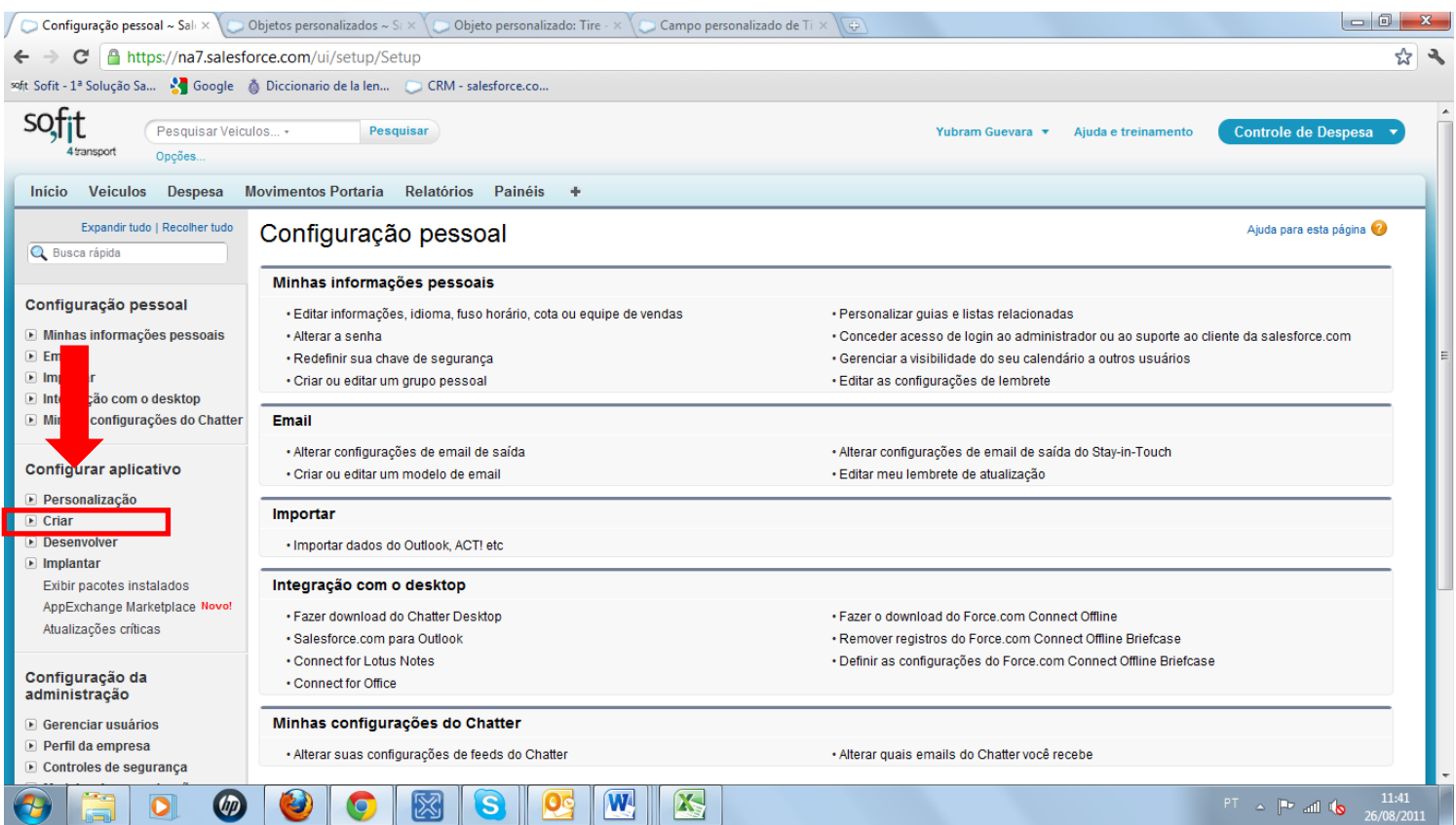

3. Após a exibição de opções, clique em "Objetos"

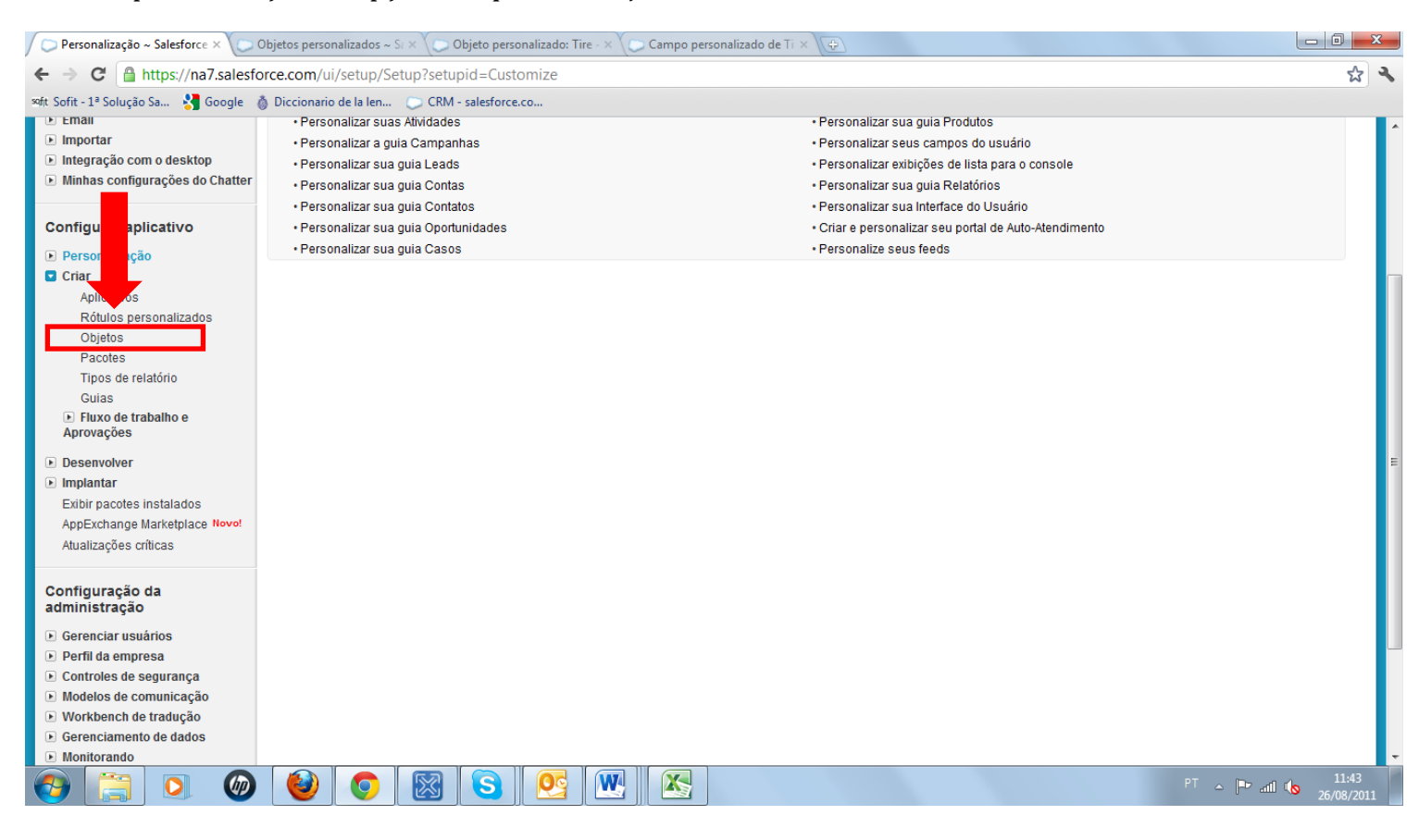

4. Rolar a barra para baixo e clique sobre a opção Item controlado

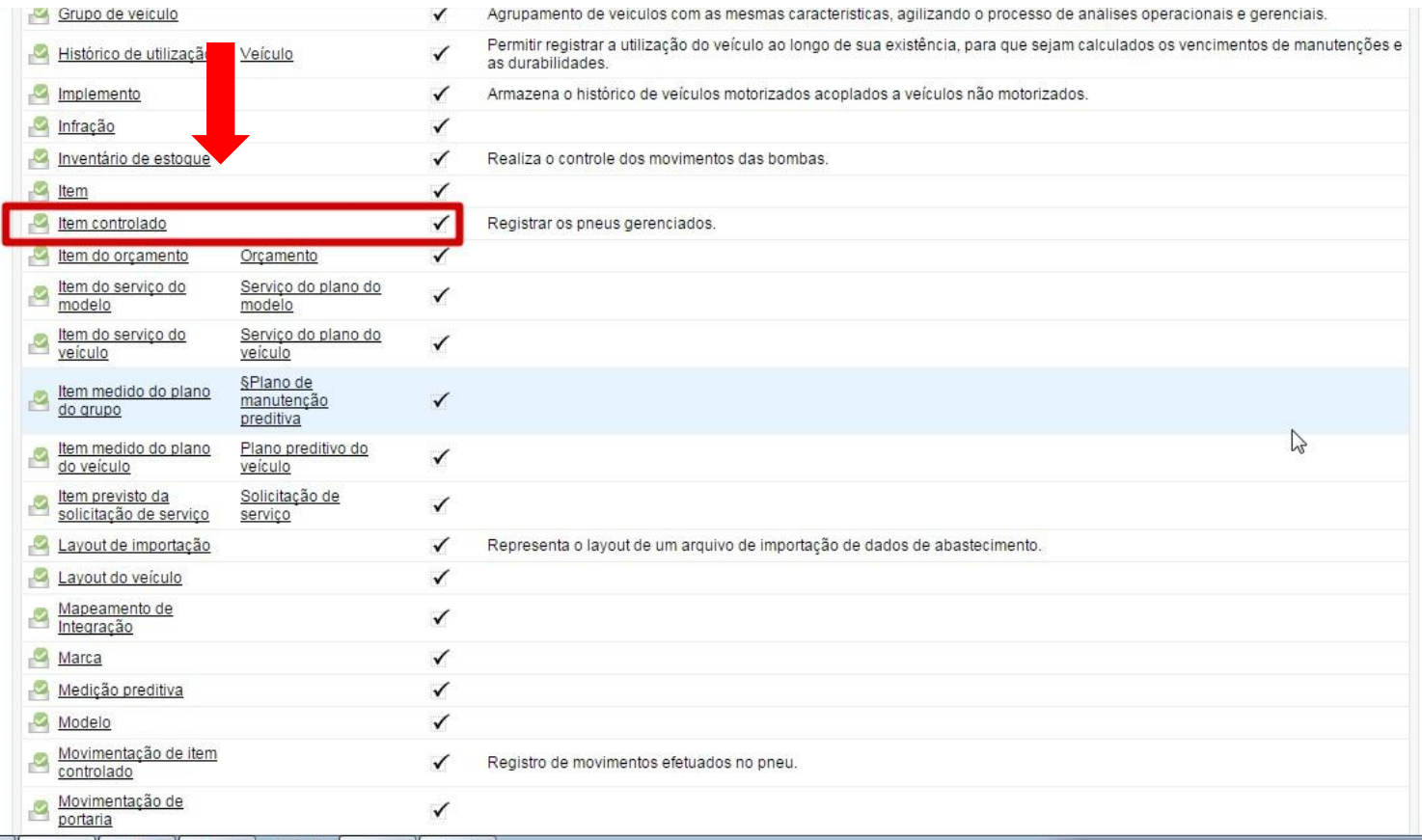

5. Rolar novamente a barra de rolagem para baixo e selecionar a opção "Medida" (clique sobre a opção, não na opção Editar)

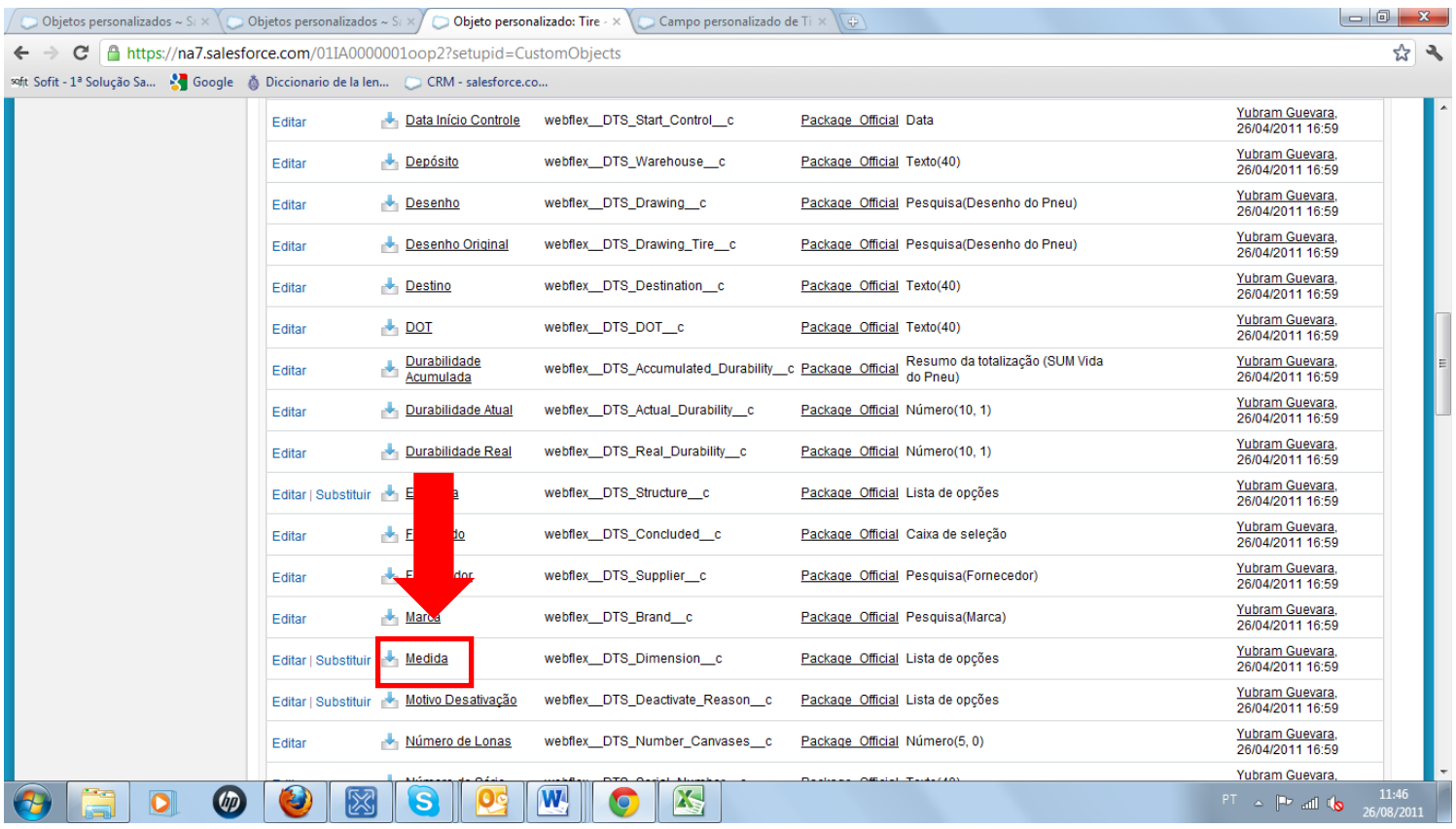

6. Rolar a barra até encontrar a listagem de "Valores de lista de opções". Clique em novo.

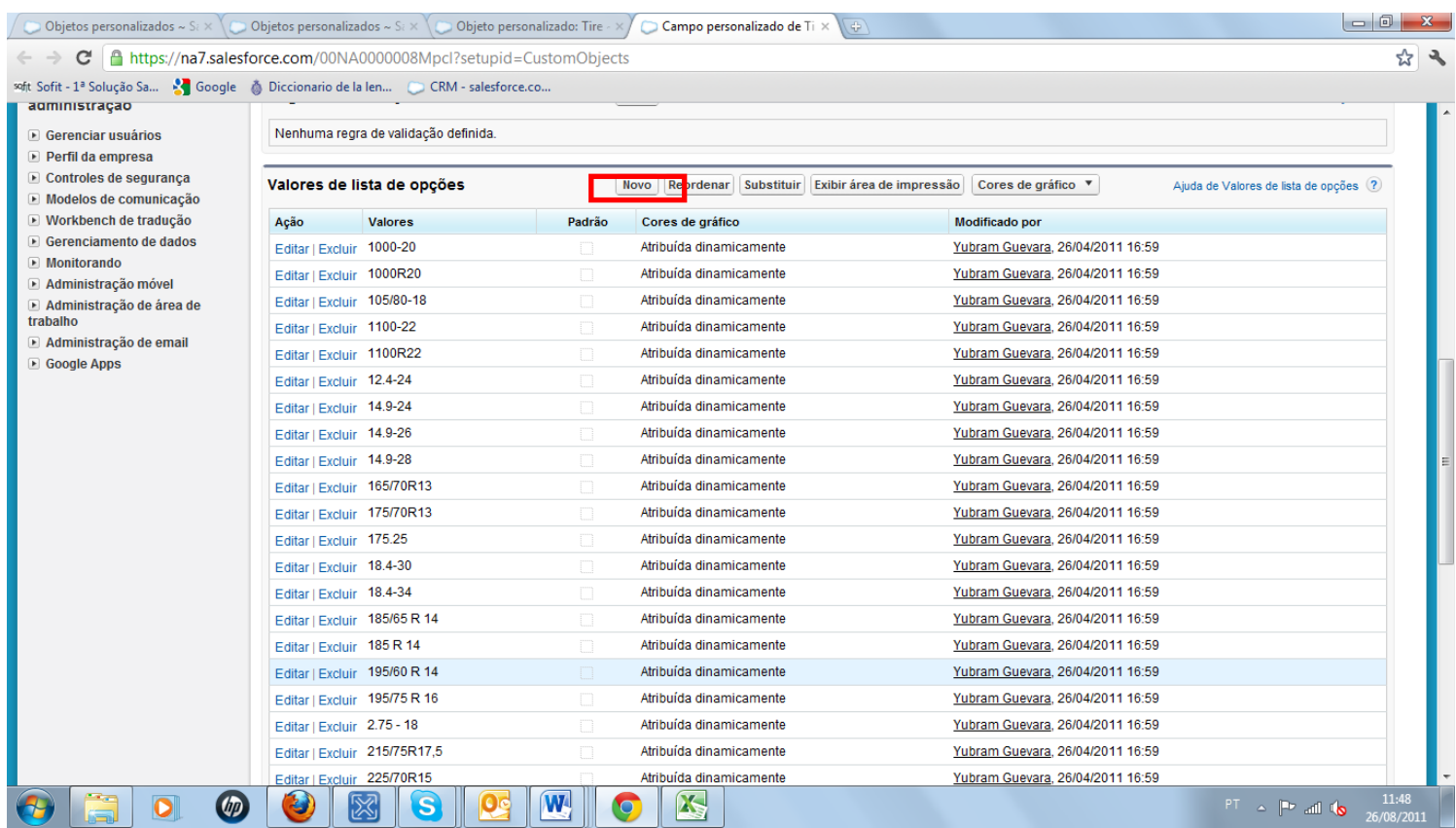

## 7. Digitar a medida que deseja adicionar à lista e clique em salvar:

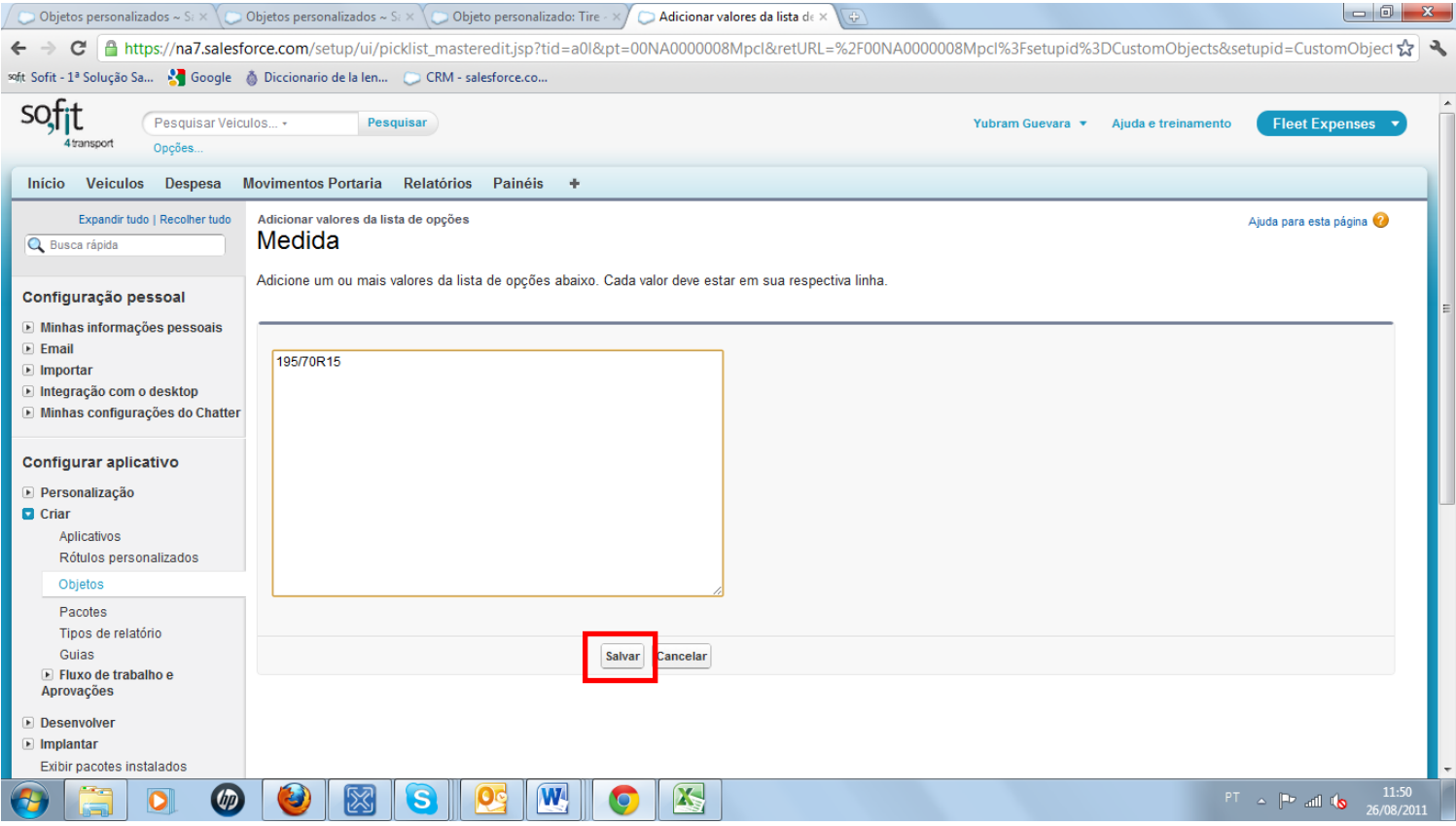